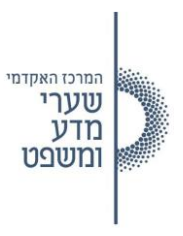

# **כניסה למאגר המידע נבו**

## **בכניסה הראשונה למאגר נבו יש להירשם ל מאגר ולפתוח חשבון משתמש אישי לצורך צפייה בחומרים באתר.**

ההרשמה היא חד פעמית וחינמית ולאחריה יש לבצע כניסה עם שם המשתמש והסיסמה שנקבעו בתהליך ההרשמה.

**שימו לב** גם לאחר ההרשמה, הכניסה למאגר נבו תמשיך להיות דרך [פורטל המאגרים](https://mishpat.ac.il/%D7%9E%D7%90%D7%92%D7%A8%D7%99-%D7%9E%D7%99%D7%93%D7%A2/) של המרכז האקדמי. ללא כניסה דרך הפורטל לא יתבצע זיהוי של המשתמש.

#### **כיצד נרשמים:**

נכנסים למאגר המידע **נבו** דרך פורטל המאגרים של המרכז האקדמי

## לוחצים על **להרשמה נא לחצ/י כאן**

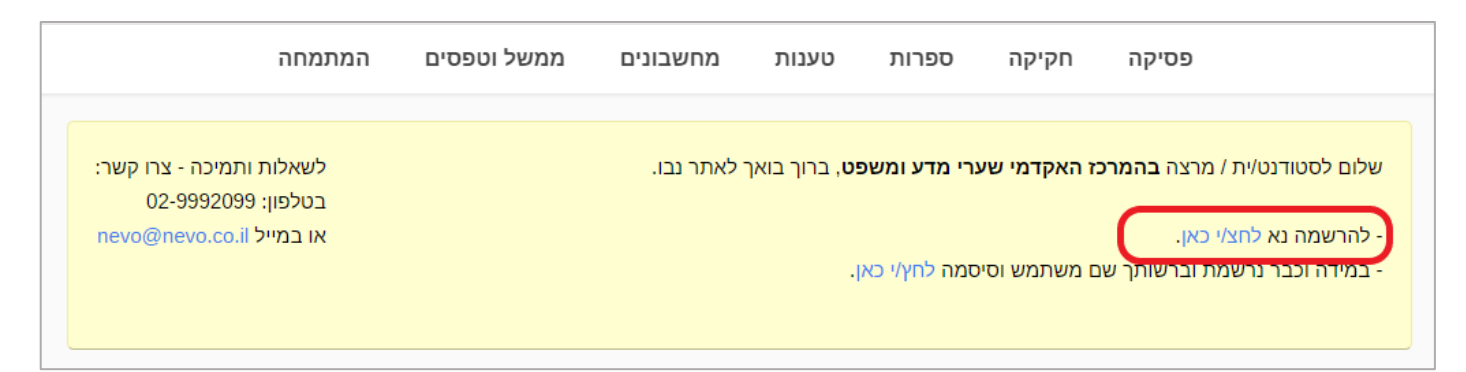

#### בטופס שנפתח נמלא את הפרטים האישיים.

לאחר מילוי הפרטים יישלח מייל לאישור כתובת הדוא"ל איתה נרשמנו.

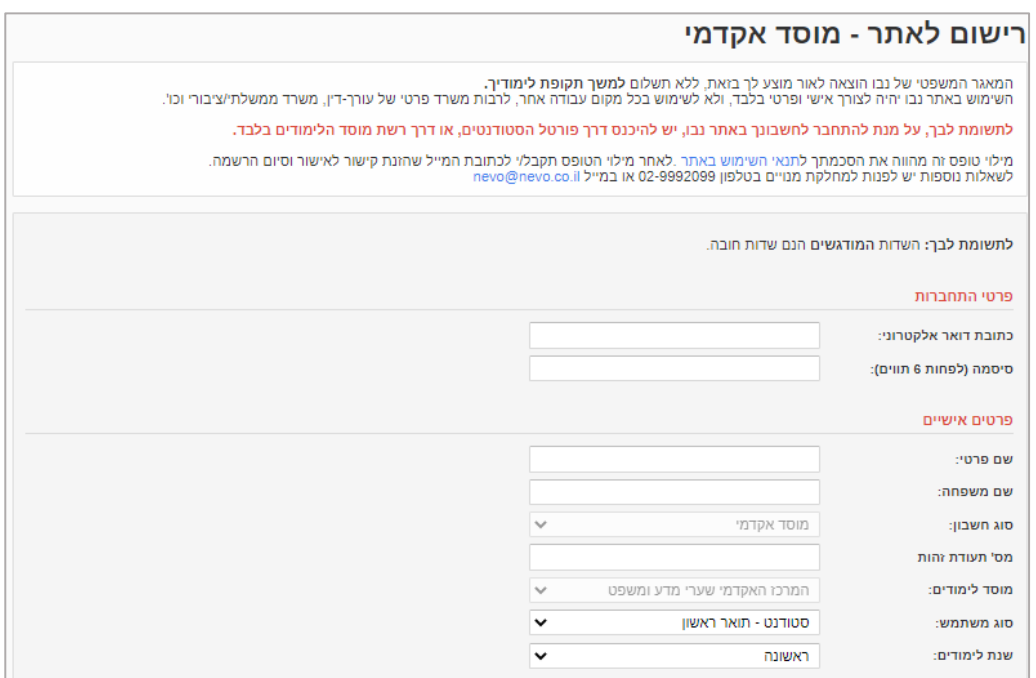

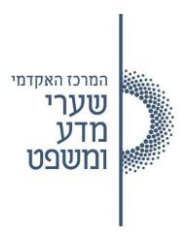

## **כיצד נכנסים לאתר:**

לאחר ההרשמה, בכל כניסה לאתר יש להכניס שם משתמש וסיסמה לפני שניתן יהיה לבצע חיפושים ולצפות בתכנים.

כניסה אישית לאתר תעשה כאמור קודם כל דרך <u>פורטל המאגרים</u> של המרכז האקדמי, ורק לאחר מכן עם שם המשתמש והסיסמה שאיתם נרשמתם.

את שם המשתמש והסיסמה לאתר יש להכניס באחת משתי הדרכים:

- .1 ללחוץ על **במידה וכבר נרשמת וברשותך שם משתמש וסיסמה לחץ/י כאן** 
	- .2 להכניס שם משתמש וסיסמה בצד שמאל של המסך

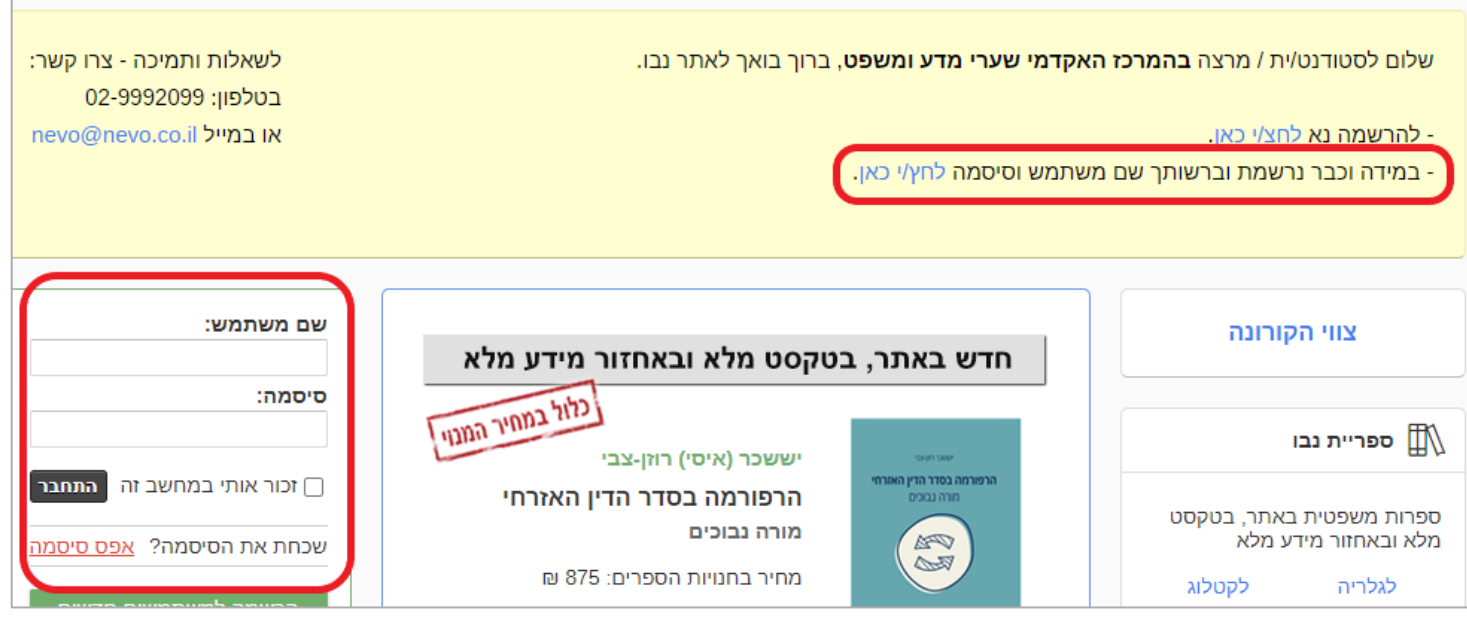